## 導入用 VOCA 説明書 (Android 版)

## 1.特徴

- 簡易的な意思伝達装置(音声出力型コミュニケーションエイド・VOCA)で あり、選択した定型句や文字を読み上げる。
- 操作スイッチ、または、タッチで操作できる。
- 想定用途 ①小児前言語期の定型句コミュニケーション用 ②意思伝達装置導入を目指しての説明・試行用
- 2.利用方法
- 起動すると図1の画面(定型句文字盤)が表示される

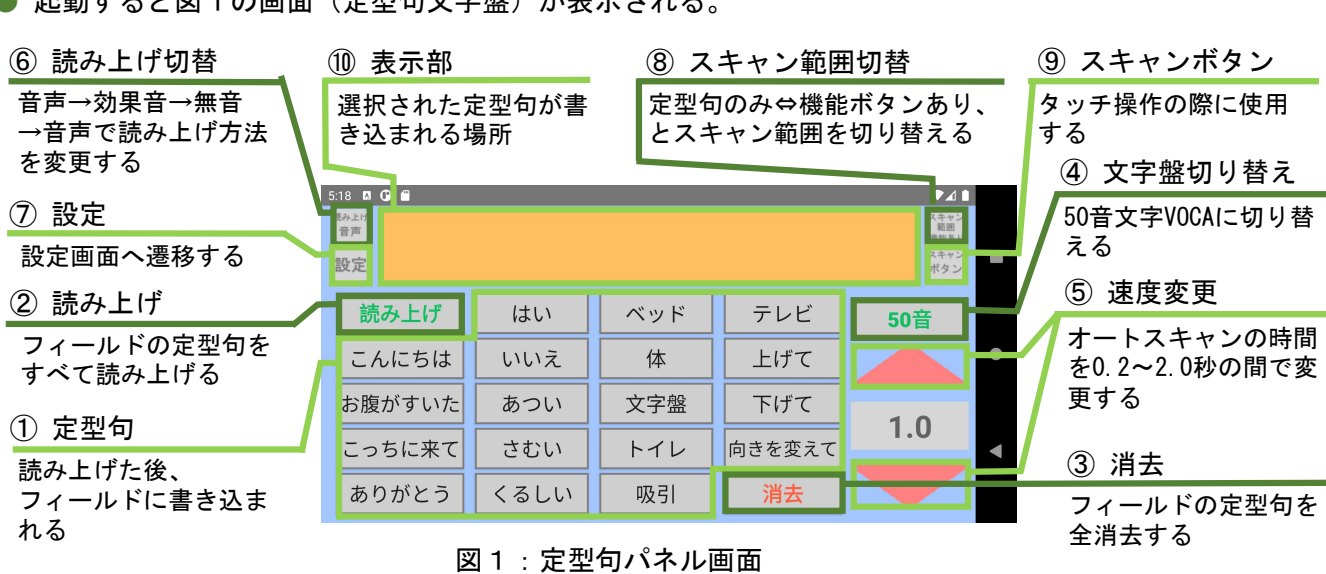

● 図1④を選択すると図2の画面(50音文字盤)が表示される。

:

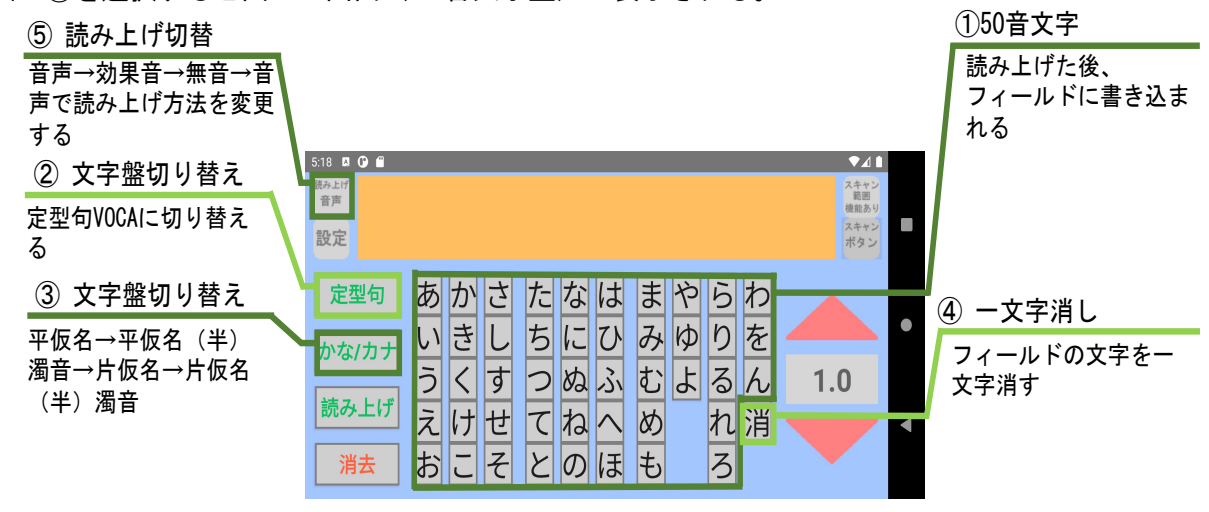

## ● 操作方法

図2:50音文字盤画面

。<br><タッチ操作> 各ボタンへのタッチにより図1・図2に示す動作が実行される。

- <スイッチ操作> ※図1⑨へのタッチがスイッチ操作の代わりに使える。
- ・スイッチ操作でオートスキャンが開始され、次のスイッチ操作で選択された動作が実行される。
- ・2周しても選択されない場合はオートスキャンは停止する。

【注意】スキャン方法は、オートスキャンのみである。

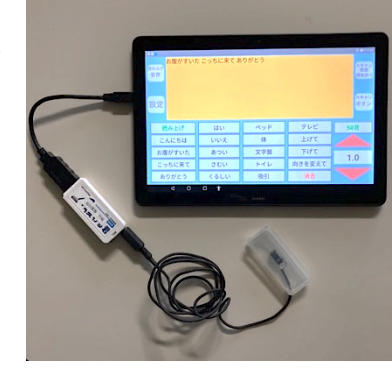

3. 設定(定型句の変更)

●図1⑦を選択すると図3の設定画面が表示される。この画面では、定型句文字盤のボタン配置の変更と新 規定型句の作成(録音)等ができる。

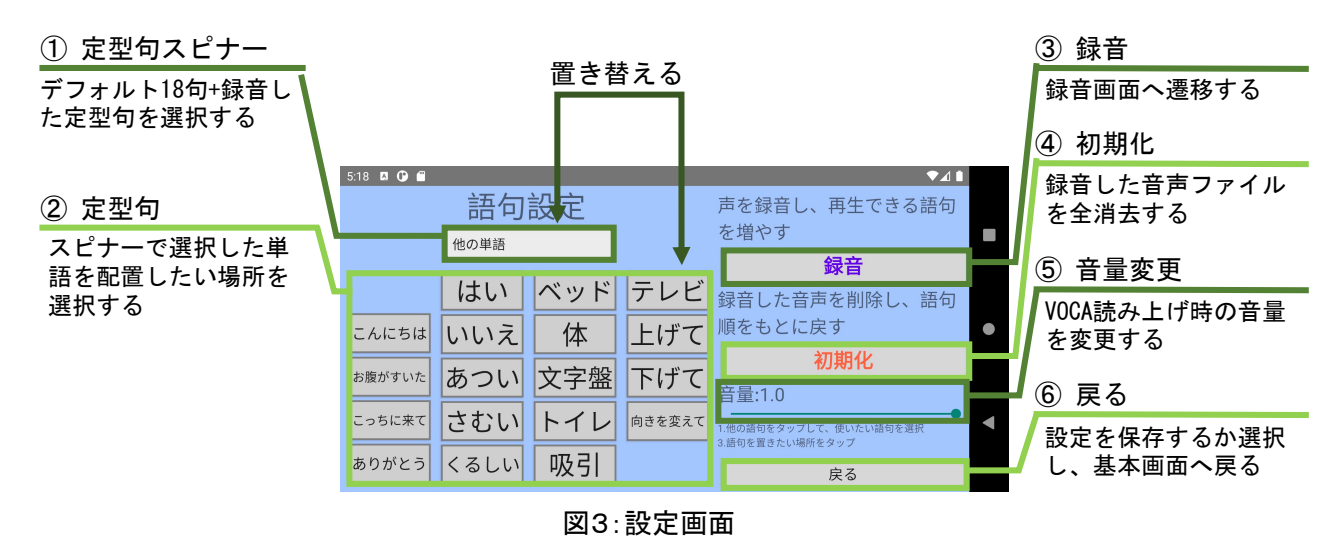

●図33を選択すると図4が表示される。この画面では新規定型句の録音ができる。録音された定型句は 図31に追加されスピナーから選択できる。

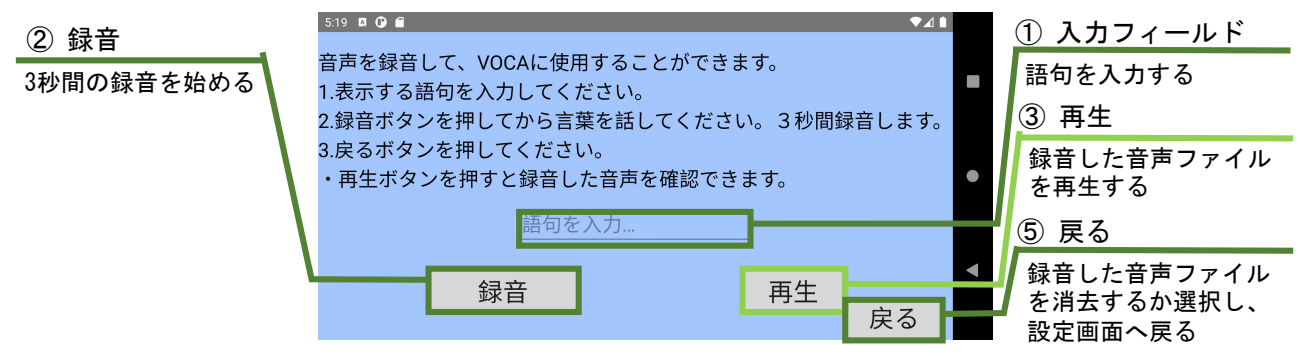

図4:録音画面

4. 操作スイッチの接続

●本アプリは、キーボードの[Space][Enter][1][3]信号をスイッチ操作として 使う。ここでは、「変わる君」(BitTradeOne 社製)を使った有線接続例(図5) を説明する。

(1) 「変わる君」の設定ソフトで、スイッチに[Enter]を割り当てる。 ※[Space][1][3]でも可

(2) 図5のように接続する。

※メモ帳アプリ等でスイッチ操作により[Enter]が出力されているのを確認で きる。

※無線接続として「なんでもワイヤレス」(テクノツール社製)が使用できる。

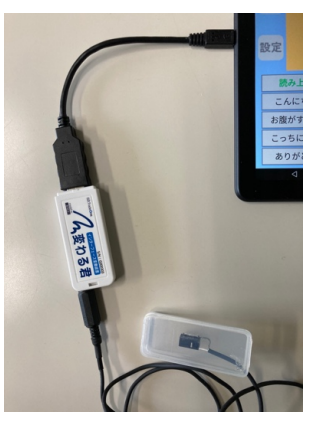

図5:操作スイッチ接続例

本アプリは、日本 ALS 協会 2020 年度「ALS 基金」研究奨励金の援助により製作した。 ○研究代表者:佐々木千穂(熊本保健科学大学) 共同研究者:竹島久志(仙台高等専門学校) ○アプリ製作:菅原瑞希(仙台高等専門学校) ○アプリに関する問い合わせ先: takesima@sendai-nct.ac.jp (竹島久志)